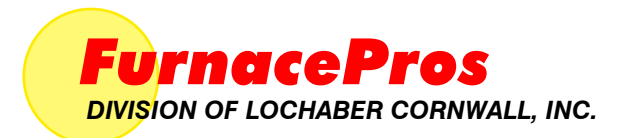

## *[CONTINUOUS BELT IR FURNACE](#page-2-0)  Reference Manual*

*.*

*Version 2.6a* 

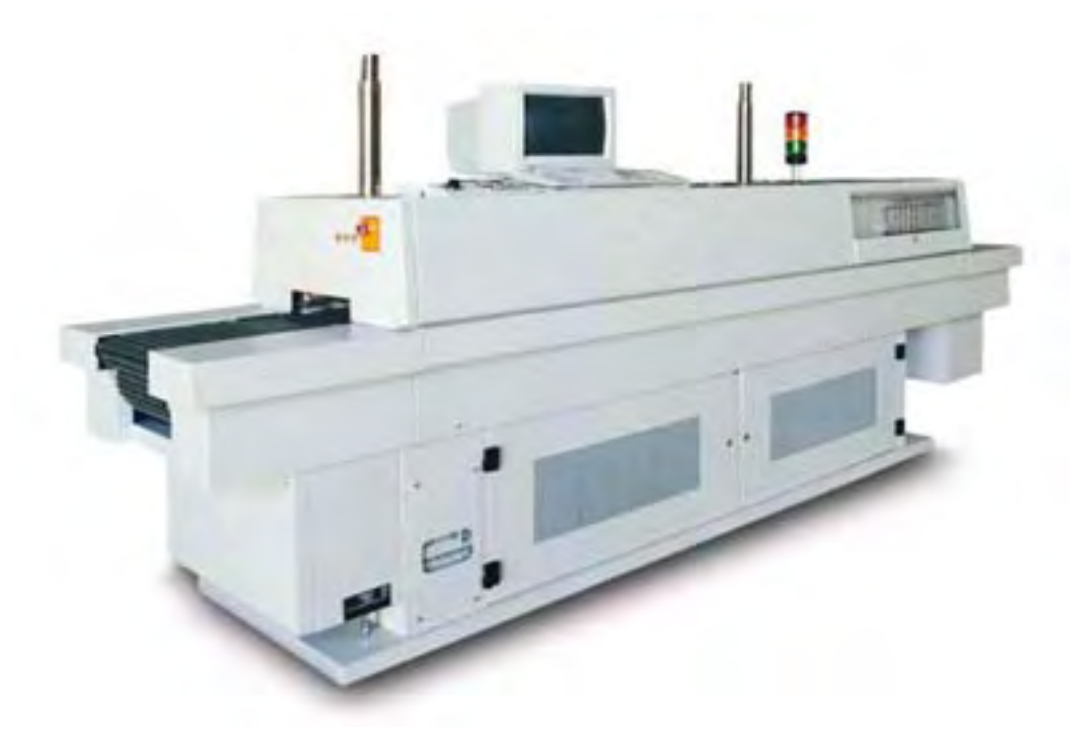

#### **Training Guide and Supplemental Reference to the IR Furnace Equipment Owner's Manual**

For comments and suggestions about this manual, please contact:

**FurnacePros** 675 North Eckhoff St., Bldg D Orange, CA 92868 USA +1 (714) 935-0302 Email: service@furnacepros.com

### **Continuous Belt IR Furnace**

Reference Manual Training Guide and Supplemental Reference Version 2.6a

Part No. 675-110000-01 CD Part No. 675-110000-02 Perfect Bound Part No. 675-110000-03 Casewrap Hardcover

Edited by: J. Clark, T. Macias, C. Roode **FurnacePros** Division of Lochaber Cornwall, Inc. 675 North Eckhoff Street, Bldg D Orange, California 92868 USA

714.935.0302 fax 714.935.9809 www.furnacepros.com service@furnacepros.com

The information in this document is subject to change without notice. The statements, configurations, technical data and recommendations in this document are believed to be accurate and reliable, but are presented without express or implied warranty. The only warranty for FurnacePros or Lochaber Cornwall, Inc. products and services are set forth in the express warranty statements accompanying such products and services. Nothing herein should be construed as constituting an additional warranty. THERE ARE NO OTHER WARRANTIES, EXPRESS, STATUTORY OR IMPLIED, INCLUDING THOSE OF MERCHANTABILITY AND OF FITNESS FOR PARTICULAR PURPOSE, NOR ANY AFFIRMATION OF FACT NOR REPRESENTATION WHICH EXTENDS BEYOND THE DESCRIPTION OF THE FACE HEREOF.

Users must take full responsibility for their application of any products, recommendations, processes or procedures mentioned in this document. Lochaber Cornwall shall not be liable for technical or editorial errors or omissions contained herein. The information in this document is proprietary to Lochaber Cornwall, Inc.

©2008 Lochaber Cornwall, Inc. All Rights Reserved.

No part of this publication may be reproduced or transmitted in any form or by any means, electronic or mechanical without express written permission from the publisher.

## **Contents**

<span id="page-2-0"></span>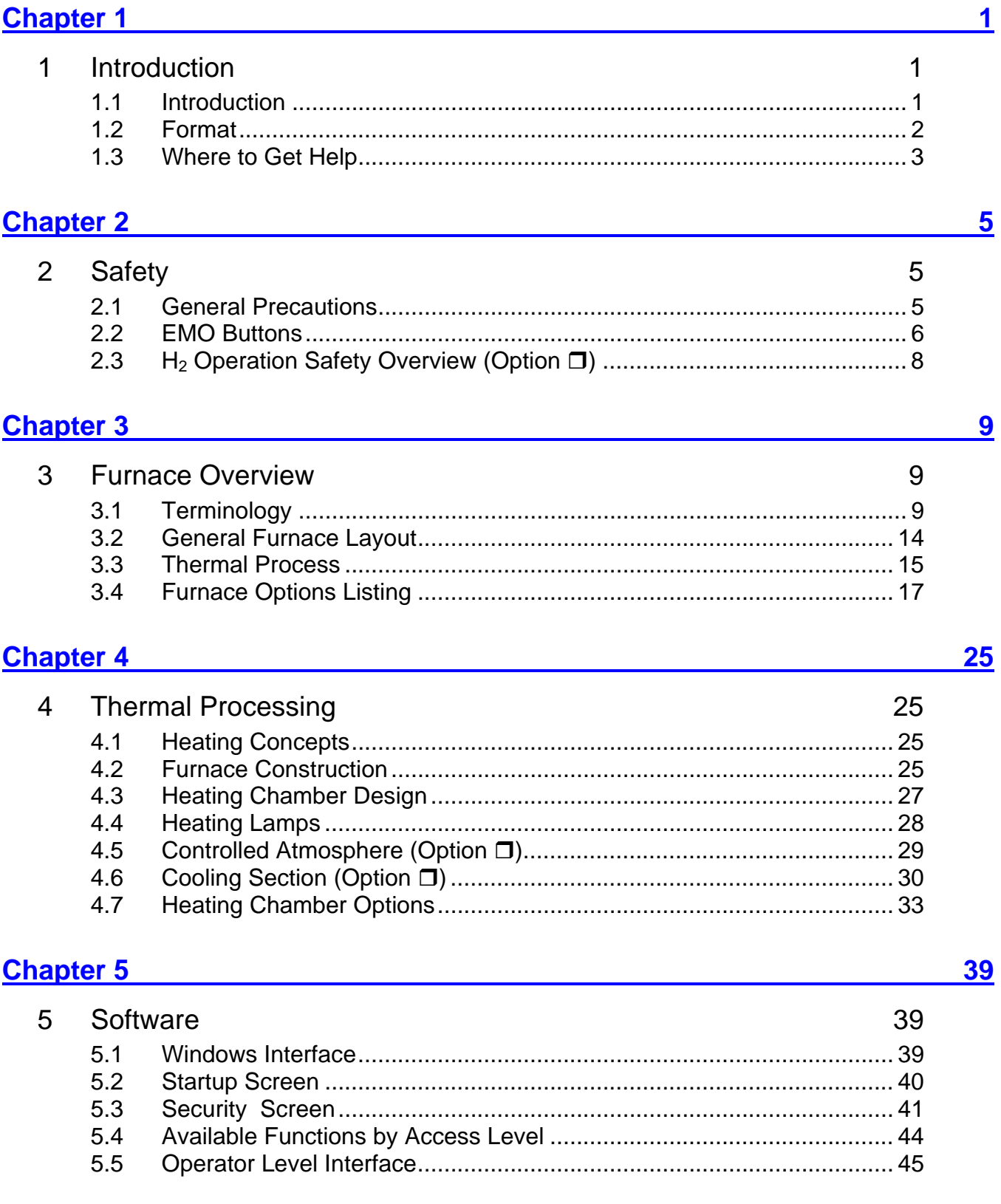

#### **Contents**

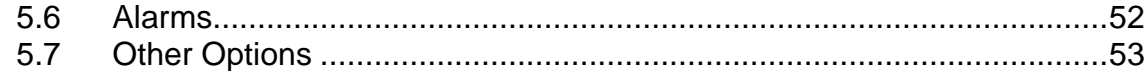

<u> 1980 - John Stein, Amerikaansk politiker (</u>

#### **Chapter 6**

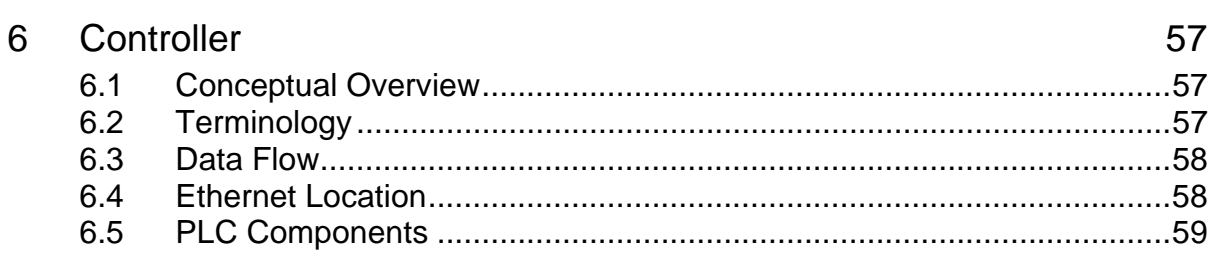

#### Chapter 7 and 200 million and 200 million and 200 million and 200 million and 200 million and 200 million

 $\overline{7}$ 

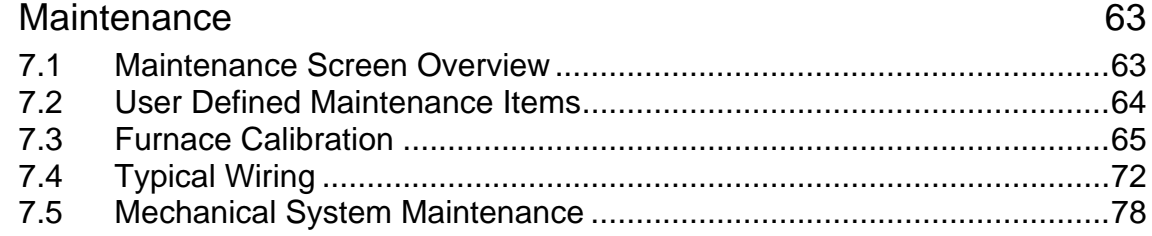

### 

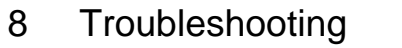

### 

9

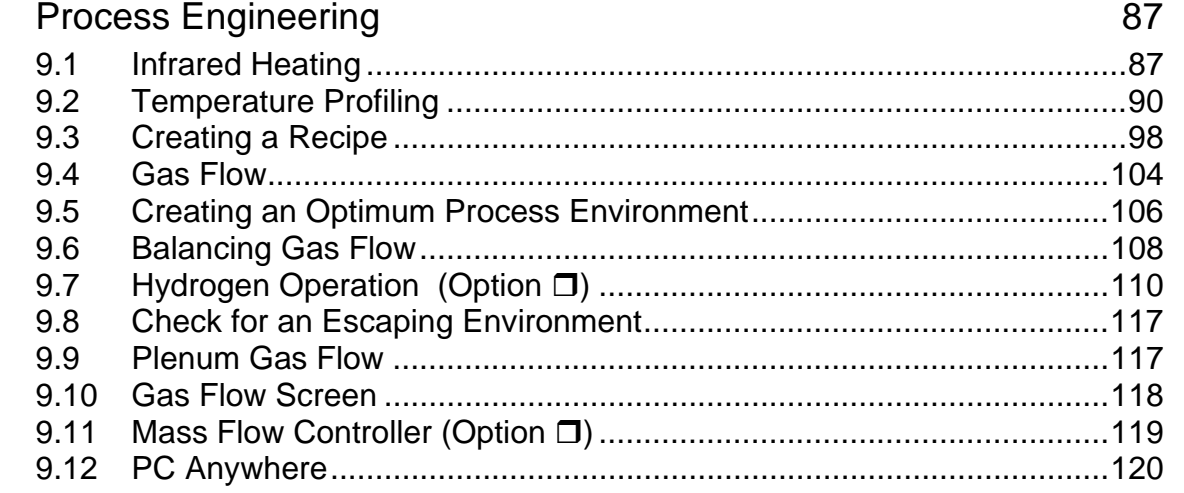

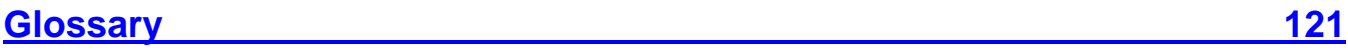

## $57$

63

85

85

87

# **Tables and Figures**

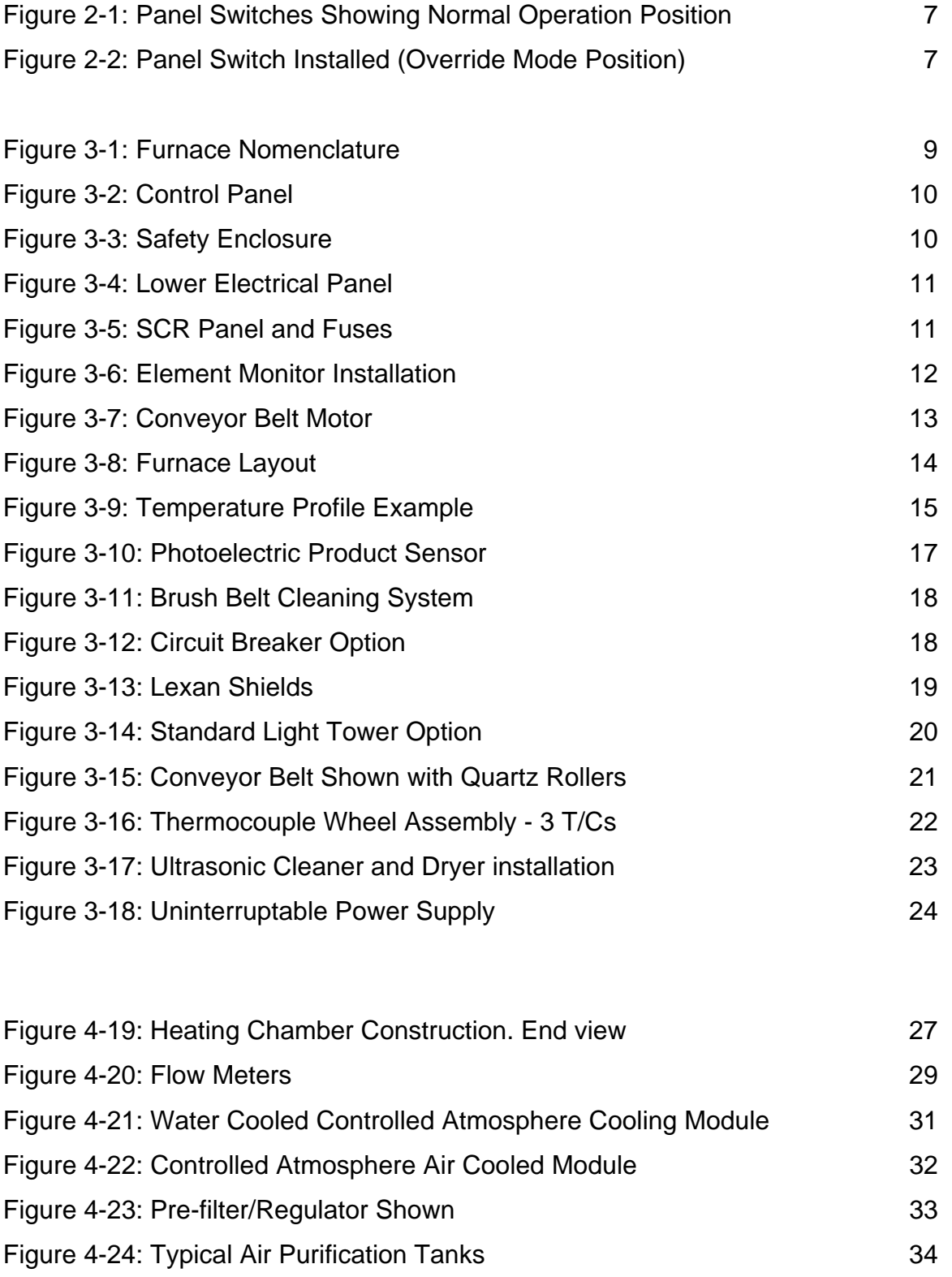

### **Tables and Figures**

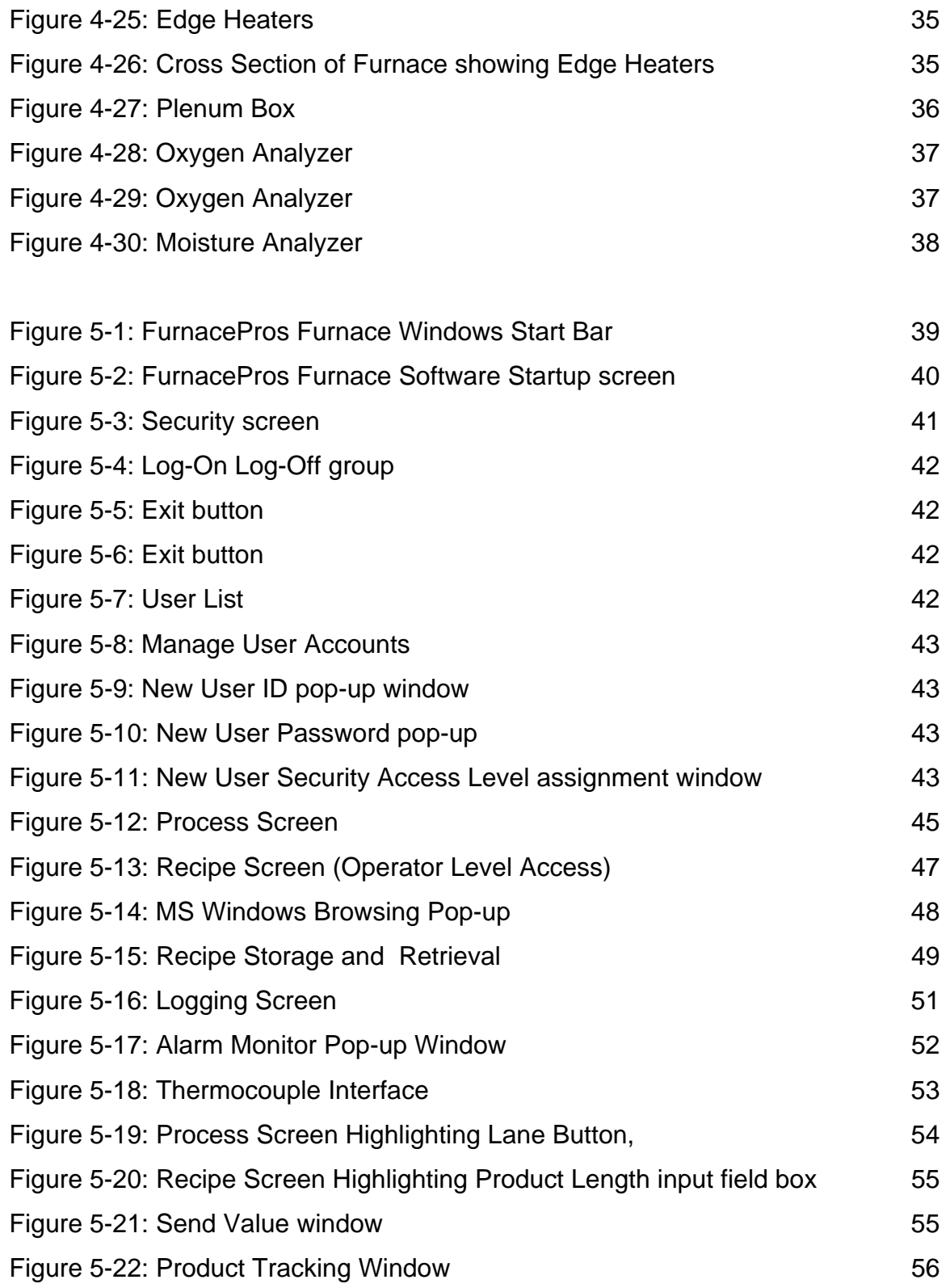

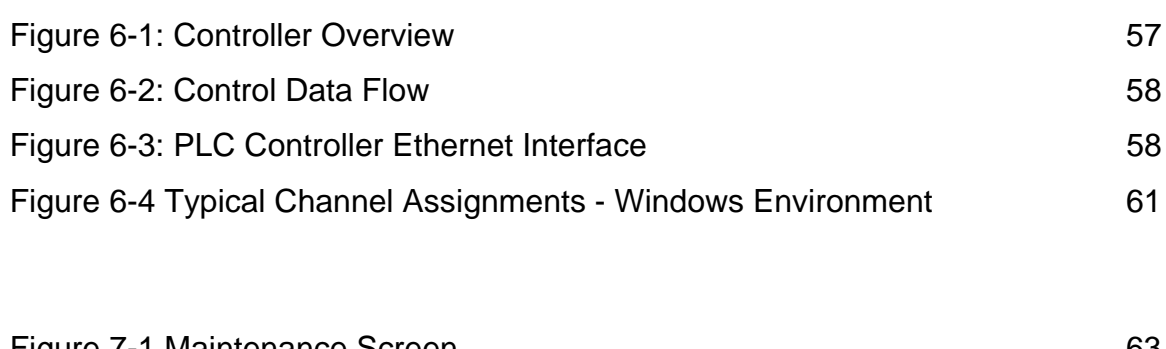

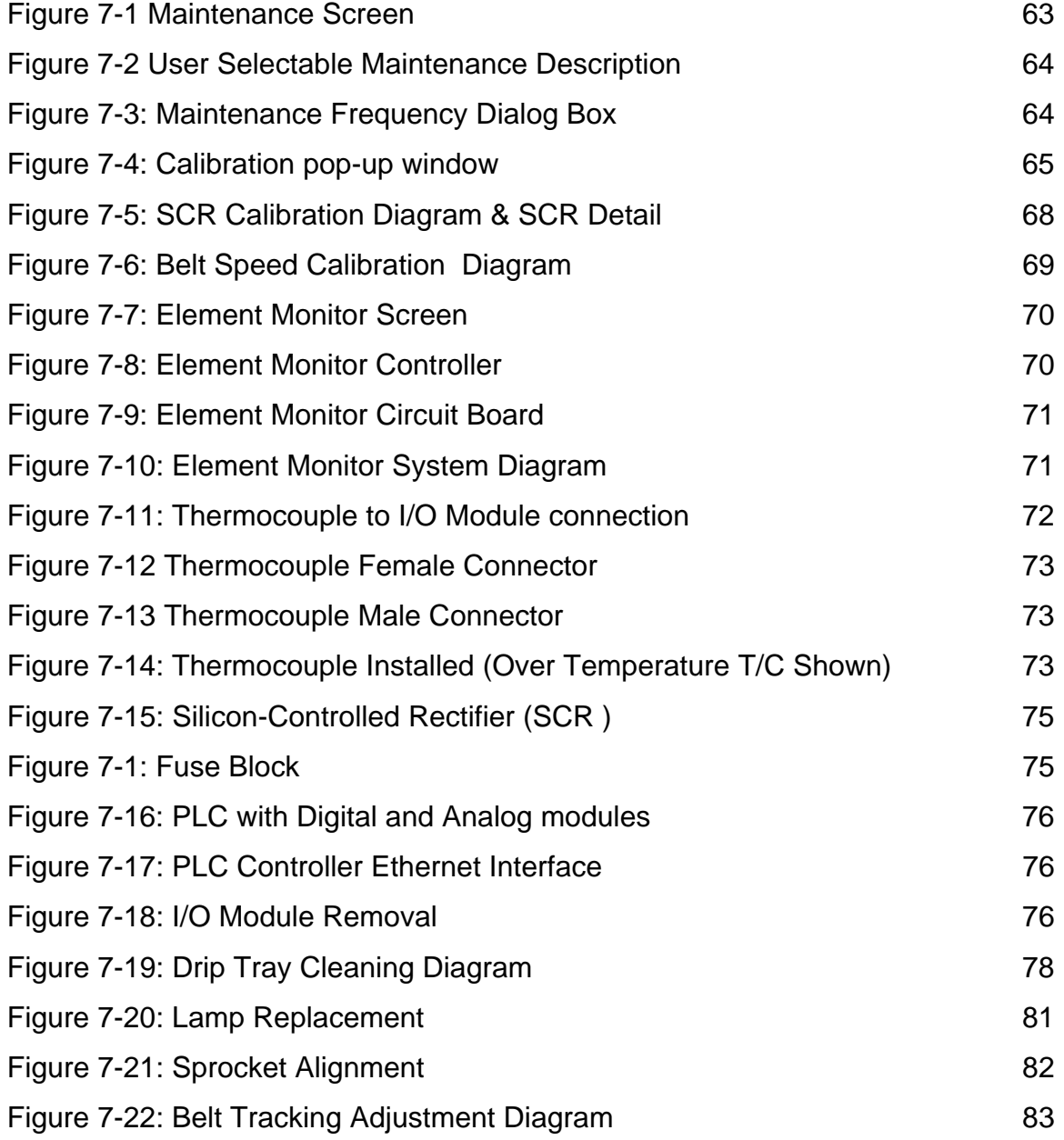

### **Tables and Figures**

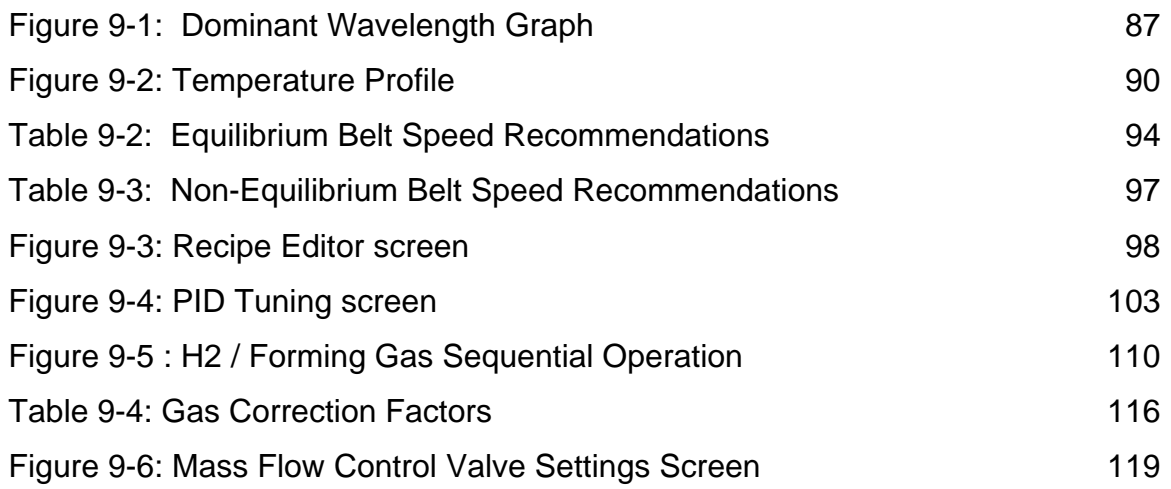

## <span id="page-8-0"></span>**1.1 Introduction**

**Welcome** to the world of **infrared furnace thermal processing**. FurnacePros specializes in near **infrared** (0.5-5.5 µm) wavelength continuous belt dryers, ovens and furnaces worldwide. We are committed to your success. Our goal is to provide the **highest quality** thermal processing equipment, parts and service available **anywhere.** Should you have a furnace operating question, do not hesitate to contact FurnacePros Technical Support. We stand ready to help. We want **you to be successful** with the use of your IR Furnace equipment.

This "how to" manual explains the theory, operating features and techniques to assist you in achieving highly repeatable and reliable thermal processes. **Please** study this manual carefully. Experience has shown that clients who thoughtfully **study** and **master** the contents of this manual **become expert** in understanding the process system capabilities of our furnaces. In doing so, many are able to push the initial process performance envelope and thus achieve higher degrees in both process reliability and throughput than previously anticipated. Achieving **high** performance and high **yields** usually elicits congratulations from your company and always from FurnacePros. Please share your successes with us. We will appreciate it.

Infrared furnaces are highly responsive to critical temperature settings. With lamps as the primary heat source, the equipment is literally heating with the speed of light. The unique gas management system provides an extremely even distribution and well regulated flow of gas throughout the process chambers. Understanding and **learning** how **to control** both the **heat and gas flow is essential** to the effective operation of the furnace. When the interaction and performance of the control elements are well understood, putting them all together to make the tool achieve its potential is a most satisfying experience. For many, our furnaces become regarded more than just an effective tool; they are viewed as a fine instrument that can produce wonderful results over a variety of thermal processing situations.

There are many features in your equipment to help assure your success in achieving your goals. Many **"firsts"** involving the application of near infrared heating include: the first high temperature furnace capable of operating at 1000°C with extremely tight temperature control; the first thick film furnace; the first controlled atmosphere furnace capable of <5 ppm  $O<sub>2</sub>$ ; and the first hydrogen furnace.

We endeavor to improve our equipment in performance and design. To this end, FurnacePros encourages clients to suggest methods of improving designs and service. Additionally, we are always more than happy to discuss, in confidence, new thermal processing requirements, however difficult or mundane they may be. When needed, FurnacePros stands ready to design new equipment to meet the special and challenging needs our partners require.

### **1.3 Where to Get Help**

### **1.3.1 General**

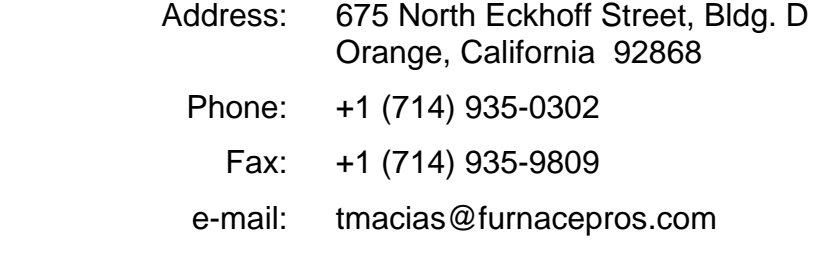

### **1.3.2 Technical Support**

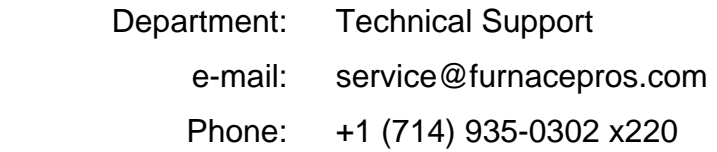

### **1.3.3 Service Parts Ordering**

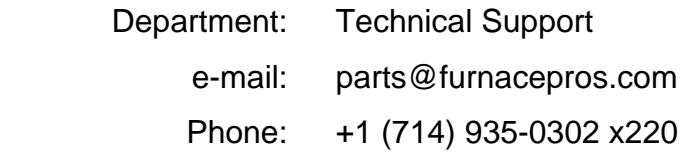

### **1.3.4 Upgrades & Factory Refurbishing**

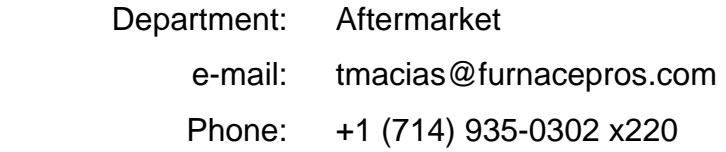

### **1.3.5 Equipment Sales**

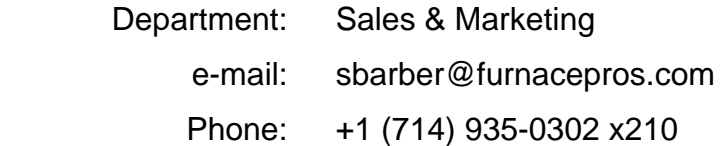

### **1.3.6 Website**

Web: www.furnacepros.com

## **2.2 EMO Buttons**

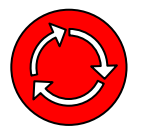

Every FurnacePros Furnace is fitted with at least two Emergency Machine Off buttons (EMO's) Locate and insure proper function prior to regular furnace operation.

Each Emergency Machine Off button (**EMO**) is attached directly to a switch that will automatically shut down all electrical systems inside the furnace. In many cases, noncombustible gas flow will remain on after power is shut off. The following are special notes describing events associated with various furnace options.

### **2.2.1 UPS (Option )**

An uninterruptable power supply may be added as an option to the furnace. In the event that the EMO is tripped, the computer and conveyor belt will remain on with this option installed. The possibility of data loss is reduced. The interface PC is also less likely to experience failure under this condition. See the description in Section 0, p.24.

### **2.2.2 H2 Controlled Atmosphere (Option )**

Many events occur when an EMO is tripped in a H2 process gas environment. The solenoid valve allowing H2 gas to enter the chamber is closed with the loss of power. The solenoid valve holding back the N2 gas supplied for rapid purge is released with the loss of power. These two events ensure that no additional H2 gas is allowed into the furnace and that the remaining H2 is diluted and removed as quickly as possible.

### **2.2.3 Panel Interlock Switches**

Removable interlock switches are installed to prevent the operation of the furnace with high voltage panel covers out of place.

Override this switch to allow furnace operation with the panels removed. Simply grasp the protruding switch and pull it out (See Figure 2-1) to activate the override switch setting.

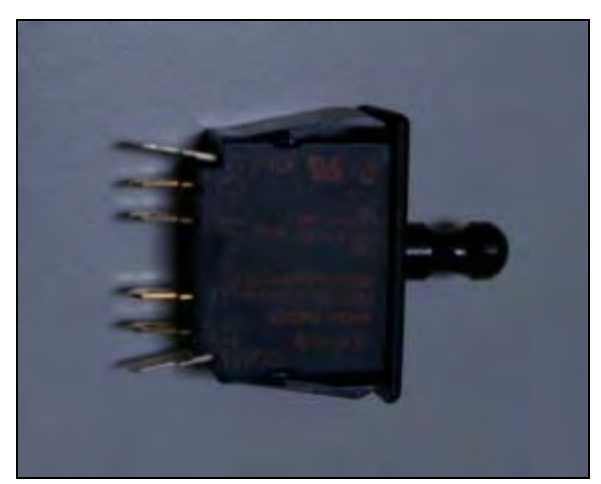

**Figure 2-1: Panel Switches Showing Normal Operation Position** 

Setting the panel switches in override mode is useful when performing a SCR calibration.

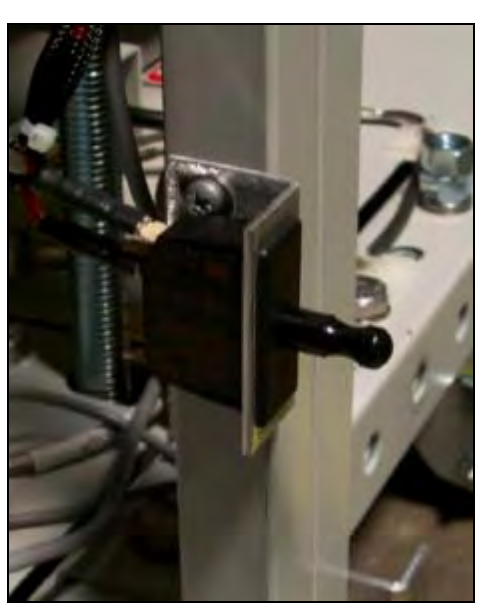

**Figure 2-2: Panel Switch Installed (Override Mode Position)** 

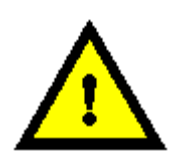

**DANGER: The activation of panel switches in the override mode, increases maintenance personnel exposure to electrical hazards. The user must ensure that any panel switches that are placed in override mode are returned to normal operation following any inspection or adjustment.** 

## <span id="page-12-0"></span>**3.1 Terminology**

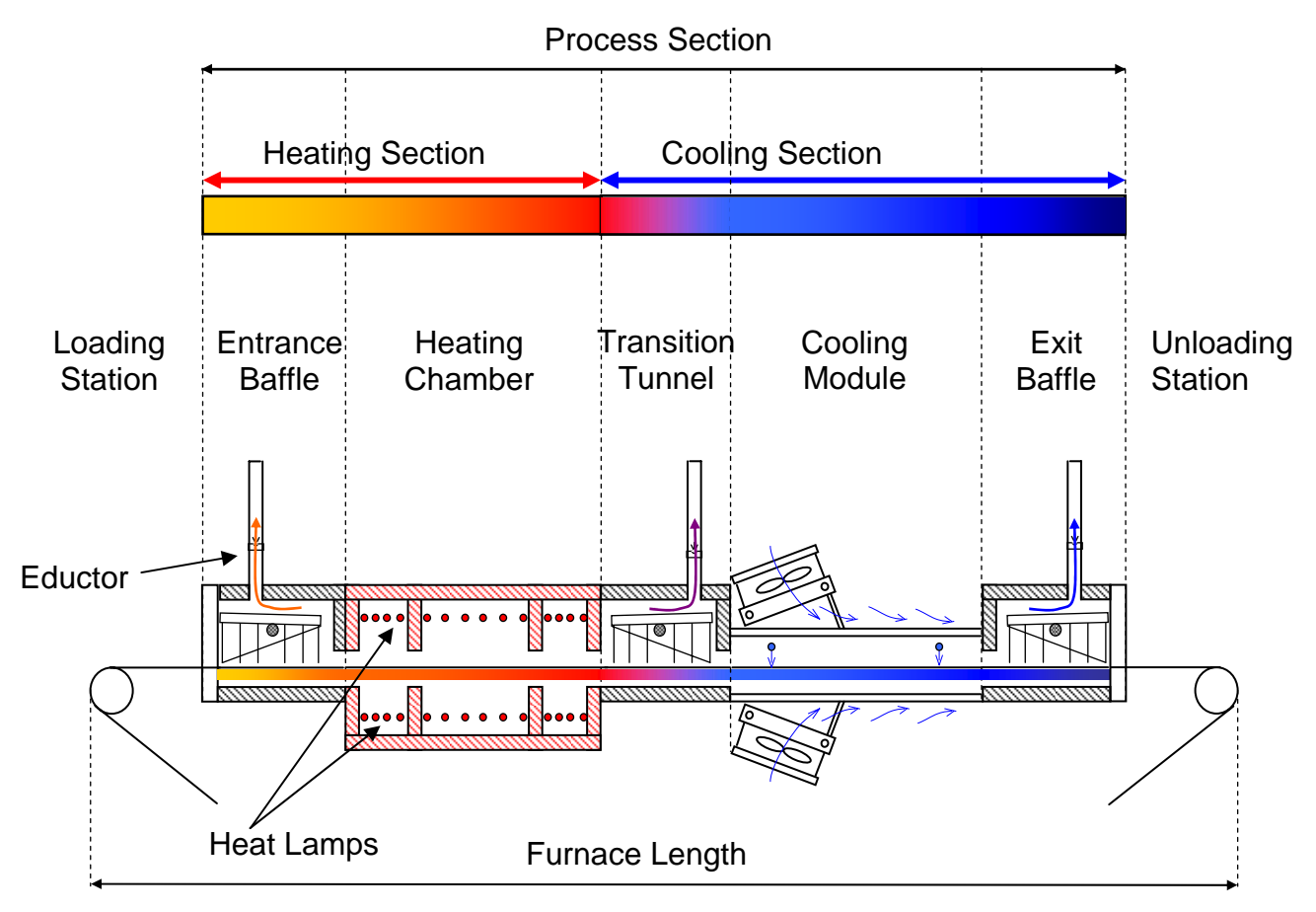

#### **Figure 3-1: Furnace Nomenclature**

Review the following terms in the glossary:

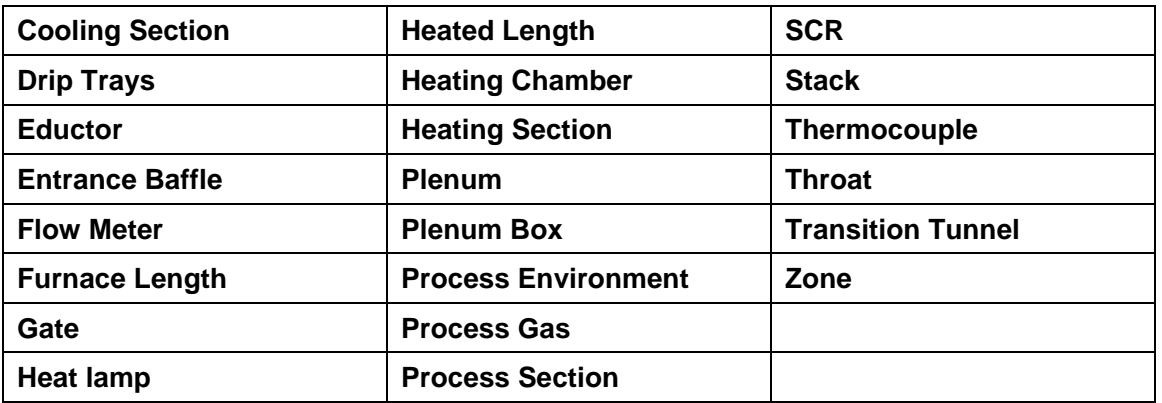

## **3.3 Thermal Process**

### **3.3.1 Temperature Profile**

A temperature profile represents multiple temperature measurements taken at close intervals over a period of time through the length of the furnace. Figure 3-9 below shows an example temperature profile inside the furnace.

*Notice that the green horizontal lines define the setpoint temperatures, yet the thermocouple (temperature recording devices) readings do not reach the actual setpoint temperature inside each zone. Also notice that the product peak temperature may be achieved well inside the cooling section.* 

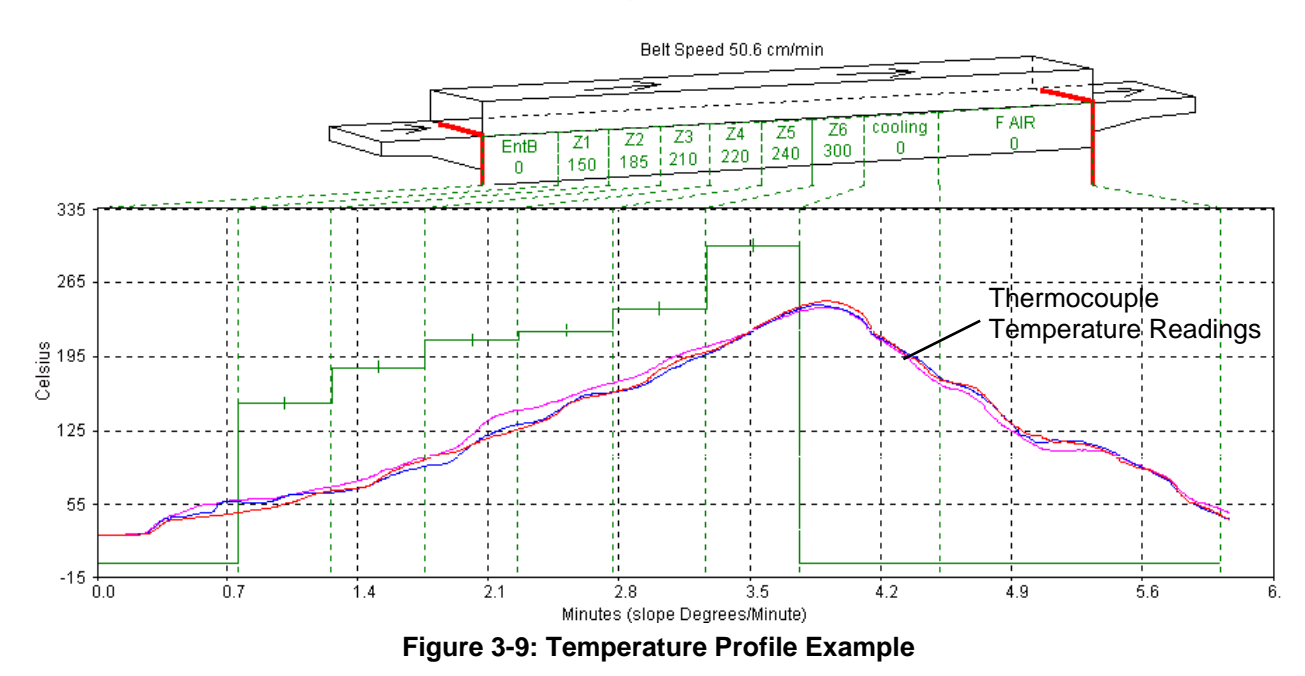

The temperature profile will be affected by the product material, mass and process gas. For example, a furnace with a controlled atmosphere cooling module installed can cool the product while in a pure nitrogen gas environment. The same temperature profile could be achieved with a forced-air cooling module, but could subject the product to a potentially hazardous oxidizing environment at elevated temperatures.

Prior to shipment, all furnaces undergo a temperature profile test. In this test, typically three thermocouples are sent through the furnace located on the conveyor belt at the center and each side. All furnace zones are programmed at the furnace owner's prescribed setpoint temperature and allowed to reach steady state. The thermocouple readings are expected to remain within 5% of one another. While this test is performed at the factory, it should also be performed at startup and periodically thereafter to assure that the desired temperature profile can be maintained.

## <span id="page-14-0"></span>**4.1 Heating Concepts**

### **4.1.1 Infrared Heating**

Infrared (IR) heating is electromagnetic radiation emitted from the surface of IR lamps or emitters. Thermal radiation is generated when heat from the movement of charged particles within atoms is converted to electromagnetic radiation. In the furnace, radiant heating from IR lamps provides heat directly to objects without first heating the surrounding air. IR waves excite molecules within a substance (product) thus generating heat, but pass generally undisturbed through the surrounding atmosphere. Other substances such as glass, ceramics and some organic materials are also transparent to IR waves. Objects suspended in these media can, therefore, be heated directly by IR waves without directly heating the supporting media.

Not all heating in the furnaces occurs via direct IR radiation. The belt and air inside the furnace are heated via the IR lamps. Also edge heaters (resistance heaters installed along the furnace length) can introduce heat into the furnace. Your product also acquires heat from the edge heaters, conveyor belt and surrounding heated gas in the chamber via **conduction**.

The amount of direct heating via IR radiation is determined by three factors:

- 1) The level of IR radiation emitted from the heat lamps.
- 2) The amount of IR absorbed by a product.
- 3) The level of edge heat introduced into the furnace

## **4.2 Furnace Construction**

The heating chamber technology allows for rapid heat-up and cool-down times. Stable temperatures of up to 1000ºC can often be reached in less than 20 minutes. Radiant heating allows for rapid startups and profile changes and system stabilization.

The heating chambers consist of an outer metallic shell fabricated from either aluminum or stainless steel, lined with a refractory-ceramic-fiber (RCF) insulation. Controlled atmosphere heated sections allow process gas to pass through the RCF insulation.

## **Chapter 5 5 Software**

## <span id="page-15-0"></span>**5.1 Windows Interface**

Process parameters are entered and viewed on a computer workstation (PC) using a Microsoft Windows® operating system. If the operator is not familiar with basic Windows techniques, run a Windows training tutorial before trying to run a process.

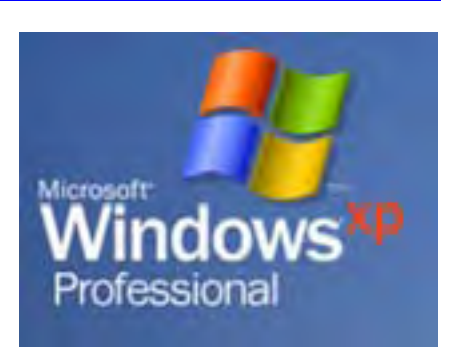

The ALT+TAB key combination is convenient for cycling

through loaded application windows. The ProControl™ furnace

software application screens cannot be minimized or maximized so this shortcut is particularly useful for switching away from or to the furnace software screen.

The following figure shows the Windows start bar with the furnace software running. The quick start buttons on the left will launch the software with one click of the mouse. WINKIC will only appear if the furnace is equipped with profiling software.

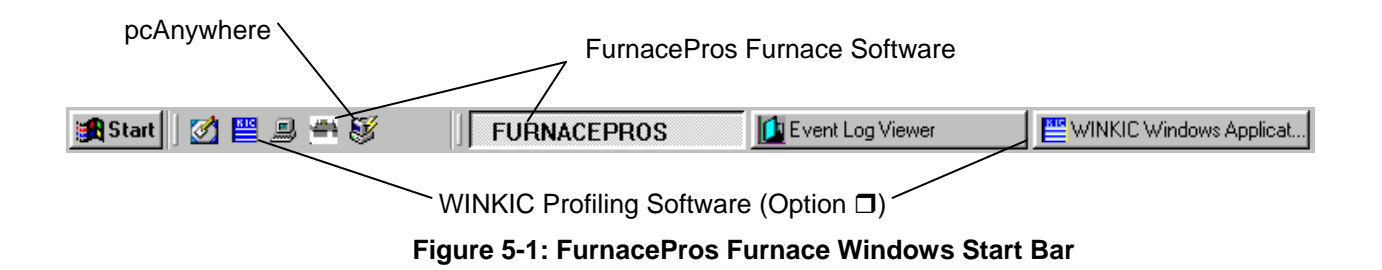

The following icons should also appear on the desktop.

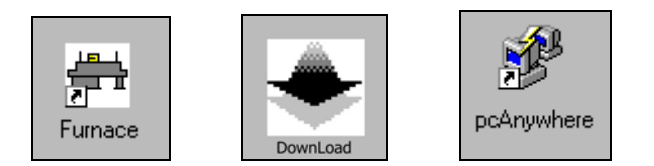

## **Chapter 6 6 Controller**

## <span id="page-16-0"></span>**6.1 Conceptual Overview**

An industrial controller is installed to organize signals throughout the furnace and relay information to the interface PC. The controller is the communication center for all furnace operations. Analog and digital relays provide sensory and feedback information via I/O modules to the controller which then regulates power, changes settings and sounds alarms.

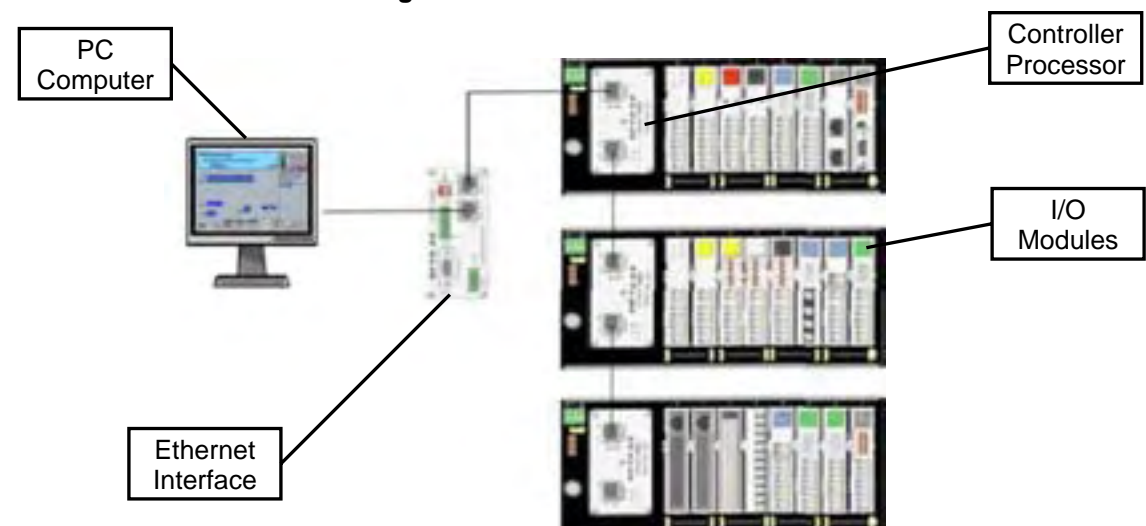

**Figure 6-1: Controller Overview** 

## **6.2 Terminology**

### **6.2.1 PLC**

The furnace controller is a industrial programmable logic controller or PLC. The software logic that the controller employs is downloaded from the PC to the controller memory. The PLC receives data from the furnace, sends information to the PC and controls the furnace. Thermocouple sensors and gas sensors are the main inputs to the PLC. The PLC controls the power the heat lamps and solenoid gas valves. In the event of an alarm, the controller will automatically shutdown the furnace based on the user programmed setpoints.

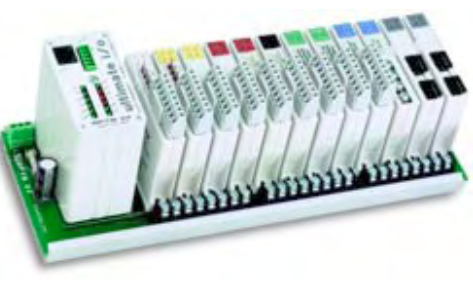

Industrial PLC

### **Chapter 7 7 Maintenance**

## <span id="page-17-0"></span>**7.1 Maintenance Screen Overview**

You must be logged in at the Engr/Tech level, Level 2, to use this screen. Click on the maintenance screen button: The maintenance screen presents a list of items needing service at regular intervals.

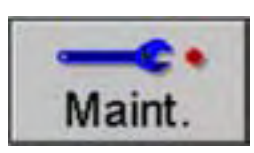

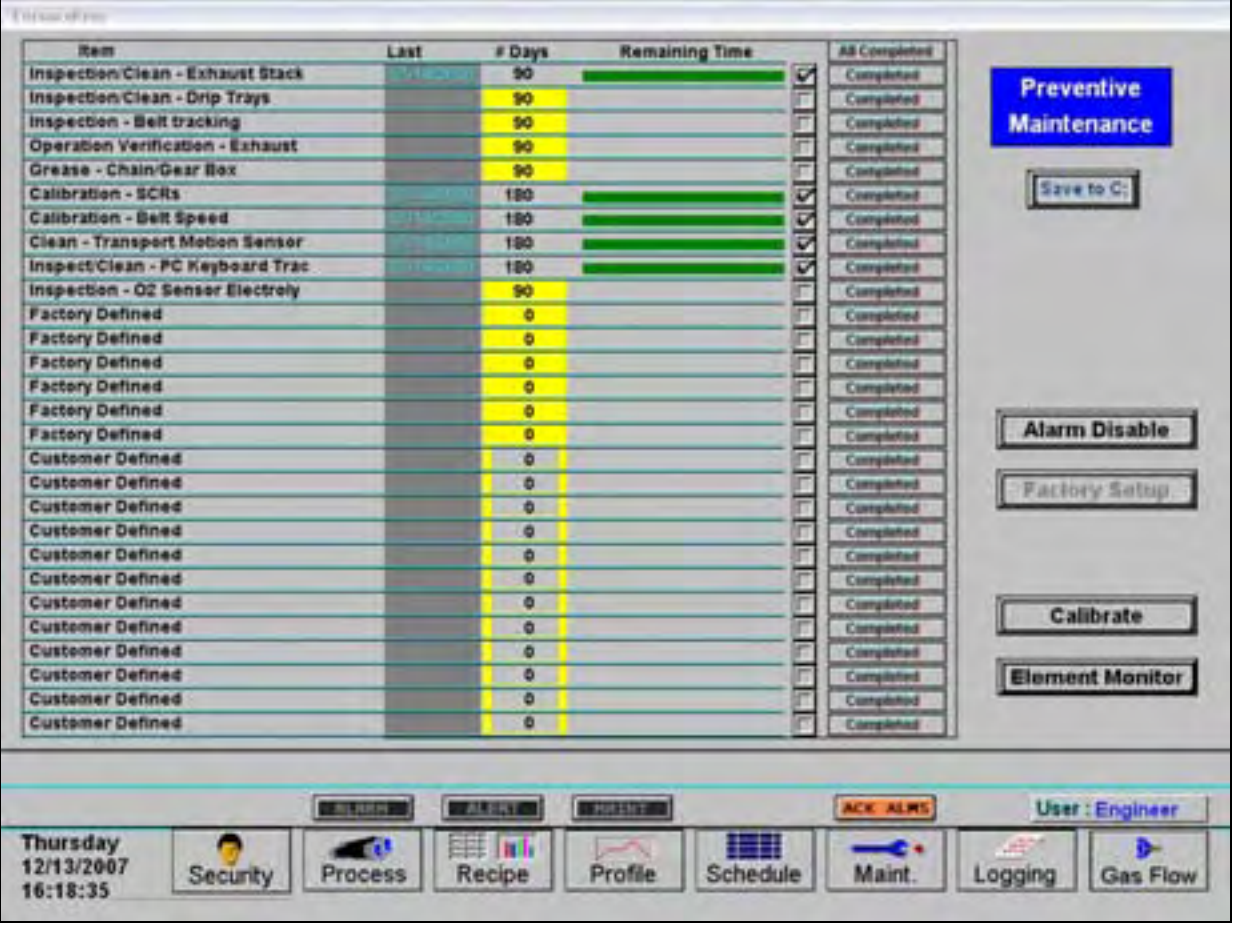

**Figure 7-1 Maintenance Screen** 

Click on the **Completed** button to fill out the "Remaining Time" column for a maintenance item. The green bar decreases as the time until the next scheduled maintenance approaches. When the maintenance day arrives, the "# days" column is highlighted yellow.

**Note: The time between programmed maintenance activities is based upon 40 hours of operation per week, if the furnace is operated for more hours during the week, the regularly scheduled maintenance items may need to be performed more frequently in some cases.** 

### **7.3 Furnace Calibration**

To access the Calibration Screen, go the **Maintenance** Screen.

Click on the **Calibrate** button as shown below.

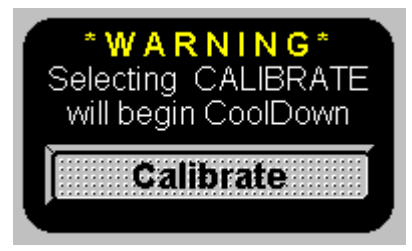

The following pop-up window will appear.

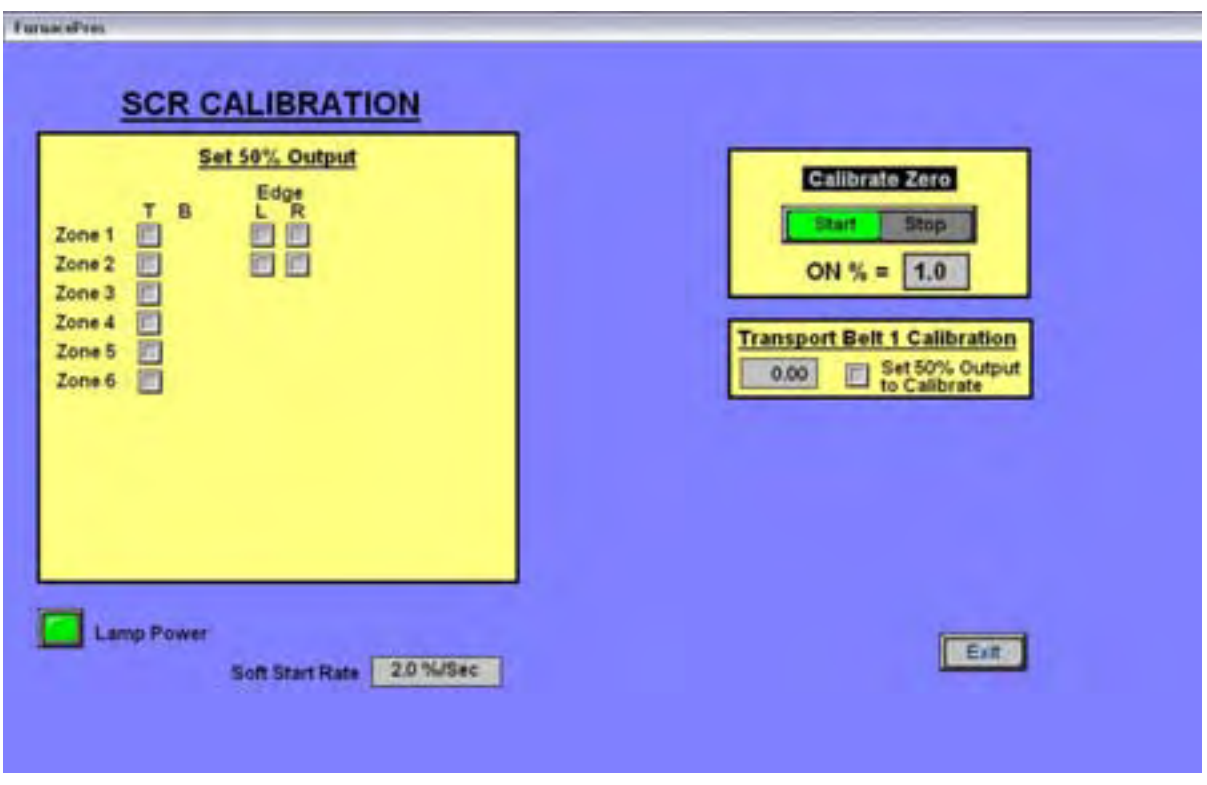

**Figure 7-4: Calibration pop-up window** 

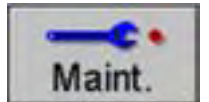

### **9.1 Infrared Heating**

Infrared waves form part of the electromagnetic spectrum. Electromagnetic waves with wavelengths from 0.78  $\mu$ m to 1000  $\mu$ m are called infrared waves. You are already familiar with electromagnetic waves of different wavelengths. Microwaves, X-rays, radio waves and visible light are all electromagnetic waves. Infrared waves produced inside the furnace lie predominately in the near and medium infrared range with wavelengths ranging between 0.5 and 3.0-µm.

When using infrared lamps, higher heat-lamp temperatures emit higher radiant energy. This elevated energy translates to a shorter electromagnetic wavelength of emitted IR radiation. While the IR waves of a heat lamp come from a continuous range of wavelengths, the **dominant wavelength** (λ<sub>dom</sub>) as given by Plank's distribution principle is the wavelength transmitted with the highest occurrence. So for a given temperature, only one λ**dom** exits. See Figure 9-1 below.

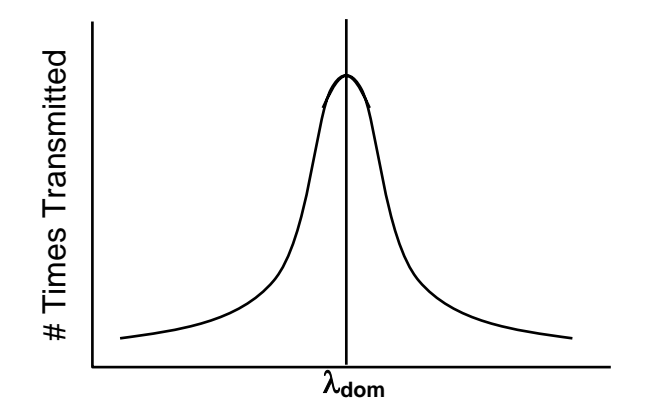

**Figure 9-1: Dominant Wavelength Graph** 

## **9.3 Creating a Recipe**

For the furnace to operate, temperature setpoints, control parameters and alarm conditions must be entered. Once the best parameters have been established, they can be stored in a recipe which can be used by the operator to run the furnace under those conditions.

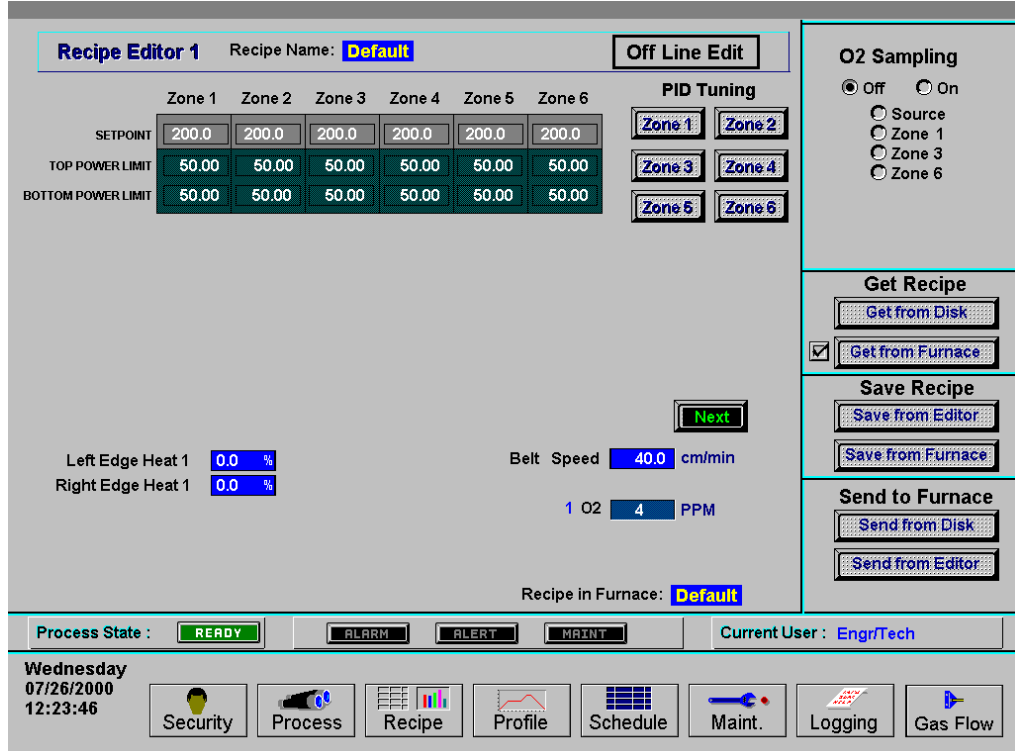

### **9.3.1 Recipe Editor**

**Figure 9-3: Recipe Editor screen** 

### **9.3.2 Recipe Handling**

Recipes are handled in nearly the same way as described previously in the Saving and Retrieving Recipes Section under 5.5.3 on p.47.

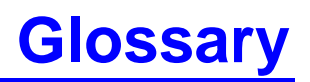

<span id="page-21-0"></span>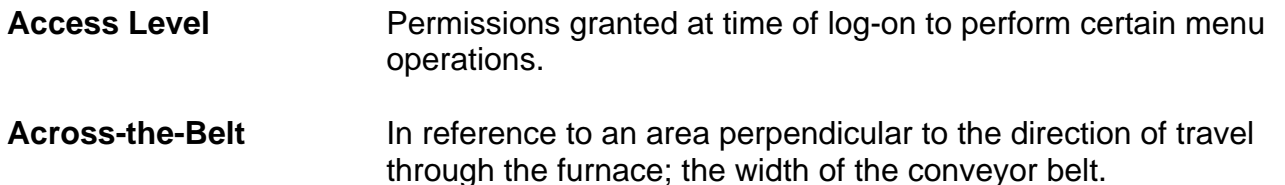

**Actual Temperature** The instantaneous temperature in the furnace as reported by the thermocouple.

**Air-Rake** Long tube set across-the-belt with proportionally spaced small holes.

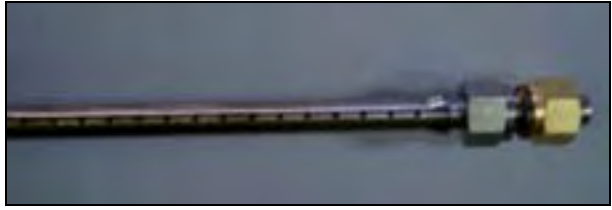

**Air-Regulator Tubes** Air rakes charged with air or N2 installed in the entrance and exit baffles, used in establishing a controlled atmosphere.

**Blade** Hinged flaps at entrance and exit of furnace that help prevent furnace atmosphere from escaping. See also figure under Drip Trays. Bezel

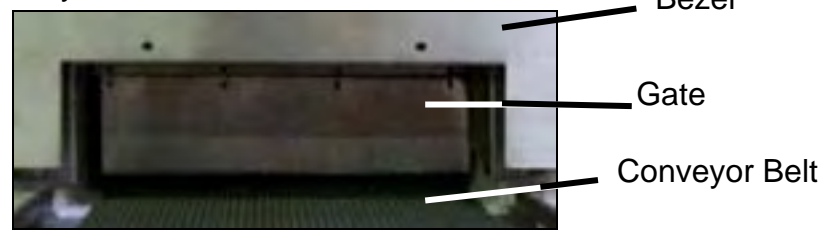

**Bezel Semi-permanent entrance guard at furnace entrance and exit.** See also Gate.

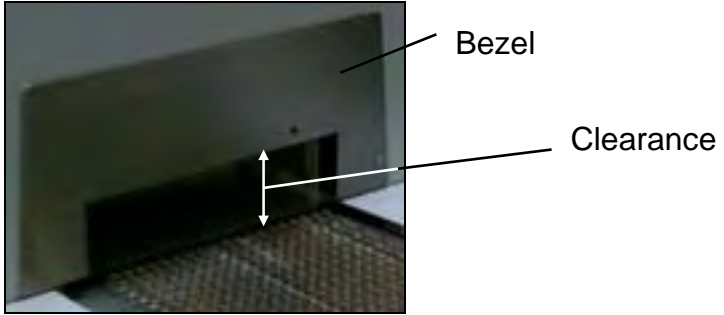

**CDA** Clean dry air – a process gas used in some furnaces

**Chamber** See heating chamber.

Training Guide and Supplemental Reference **Page 121** And Training Guide and Supplemental Reference

#### **Glossary**

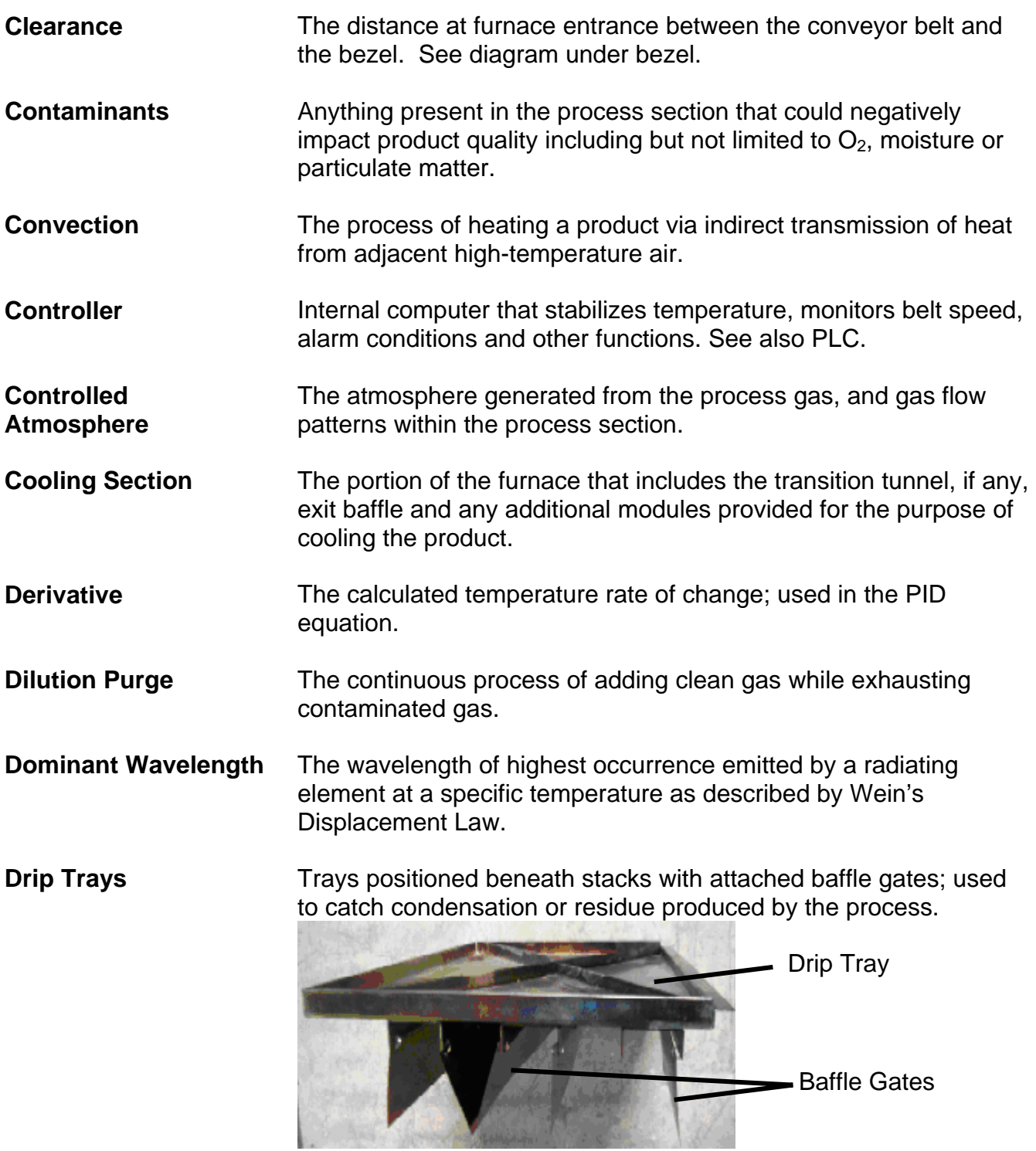

**Edge Heater** Heaters along edge of chamber used to maintain uniform temperature across-the-belt in a designated part of the heating chamber.

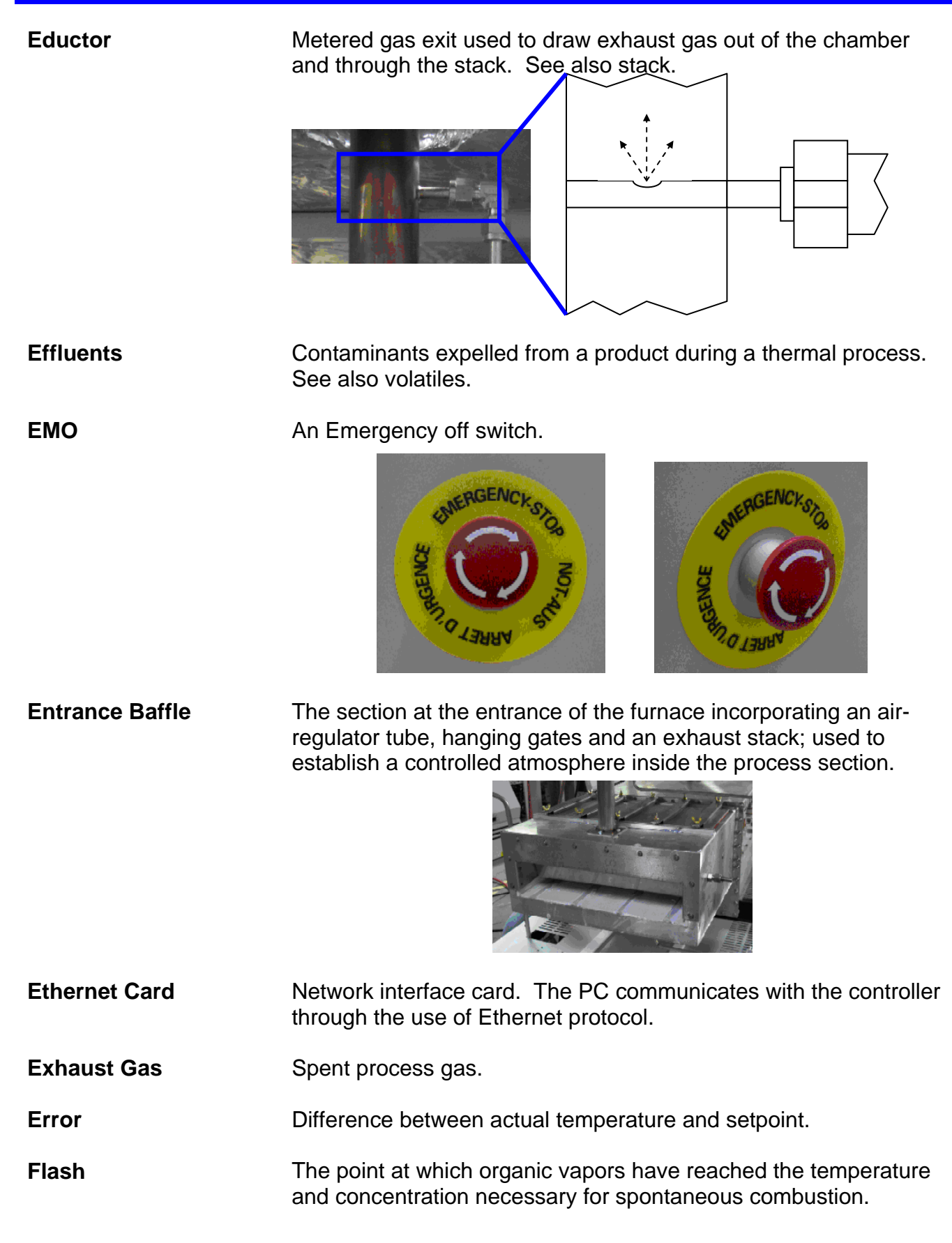

**Flow Meter A** manually adjustable gauge used to control the flow of gas or liquid to the process section.

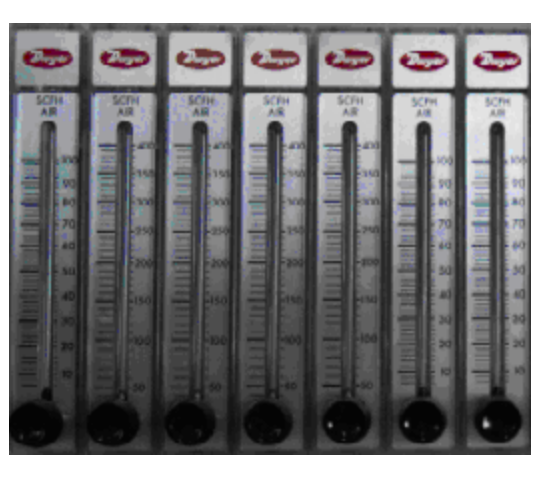

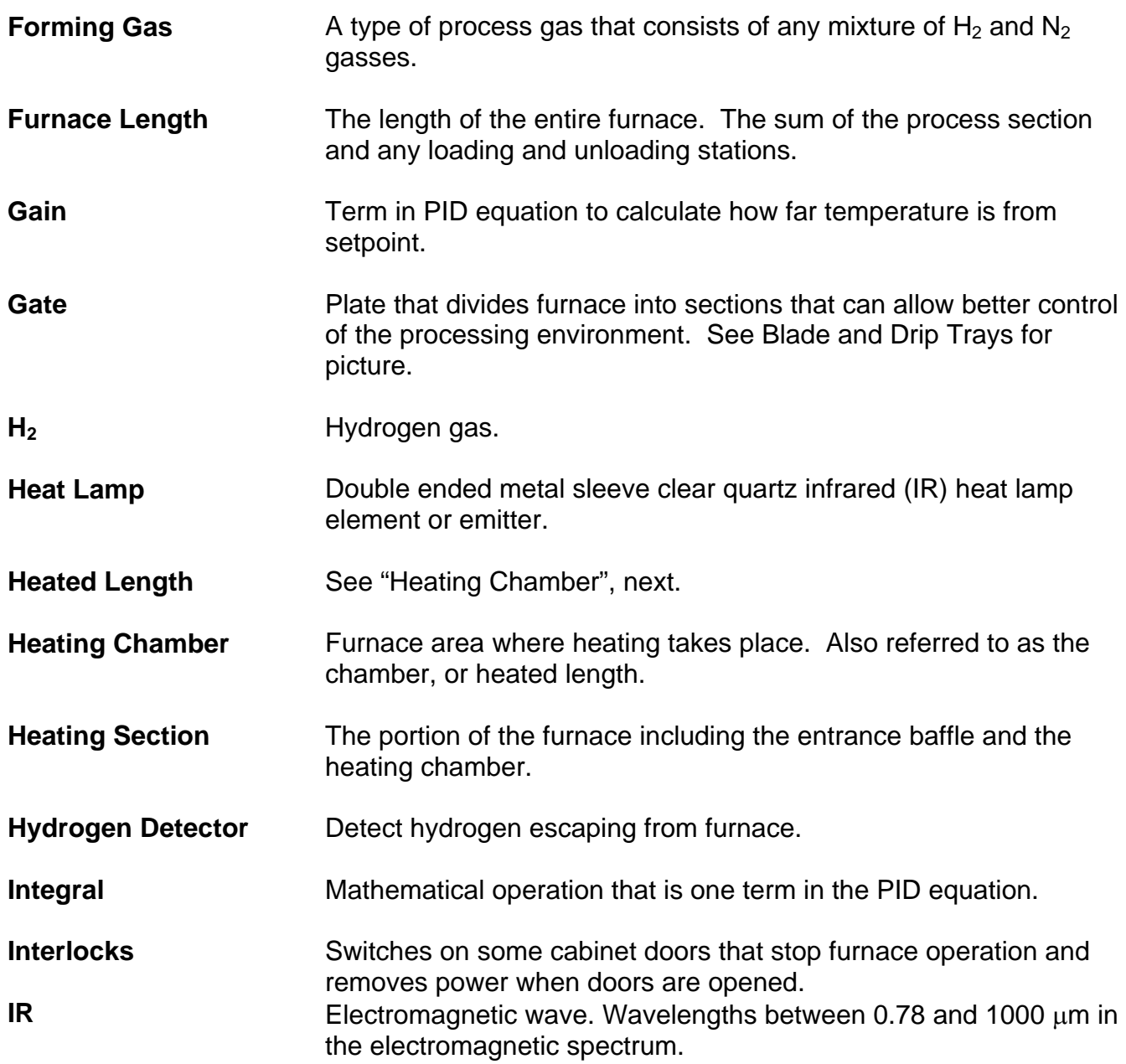

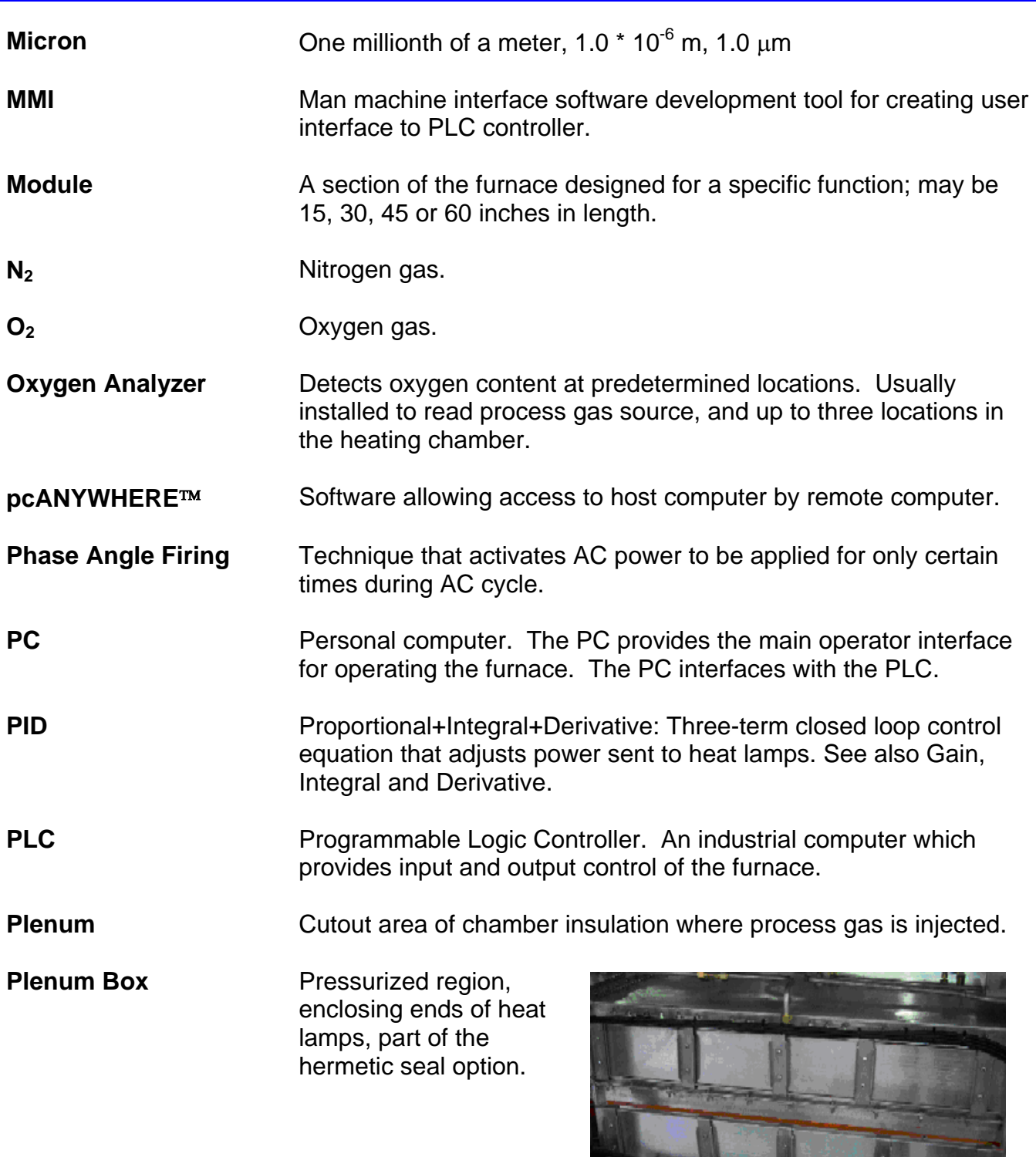

**PPM** Parts per million. Useful ratio for measuring small amounts of one gas in an area dominated by another. **Process Gas** The gas used in creating a controlled atmosphere. Some examples are CDA,  $N_2$ ,  $H_2$ , forming gas or other  $N_2/H_2$  mixtures.

#### **Glossary**

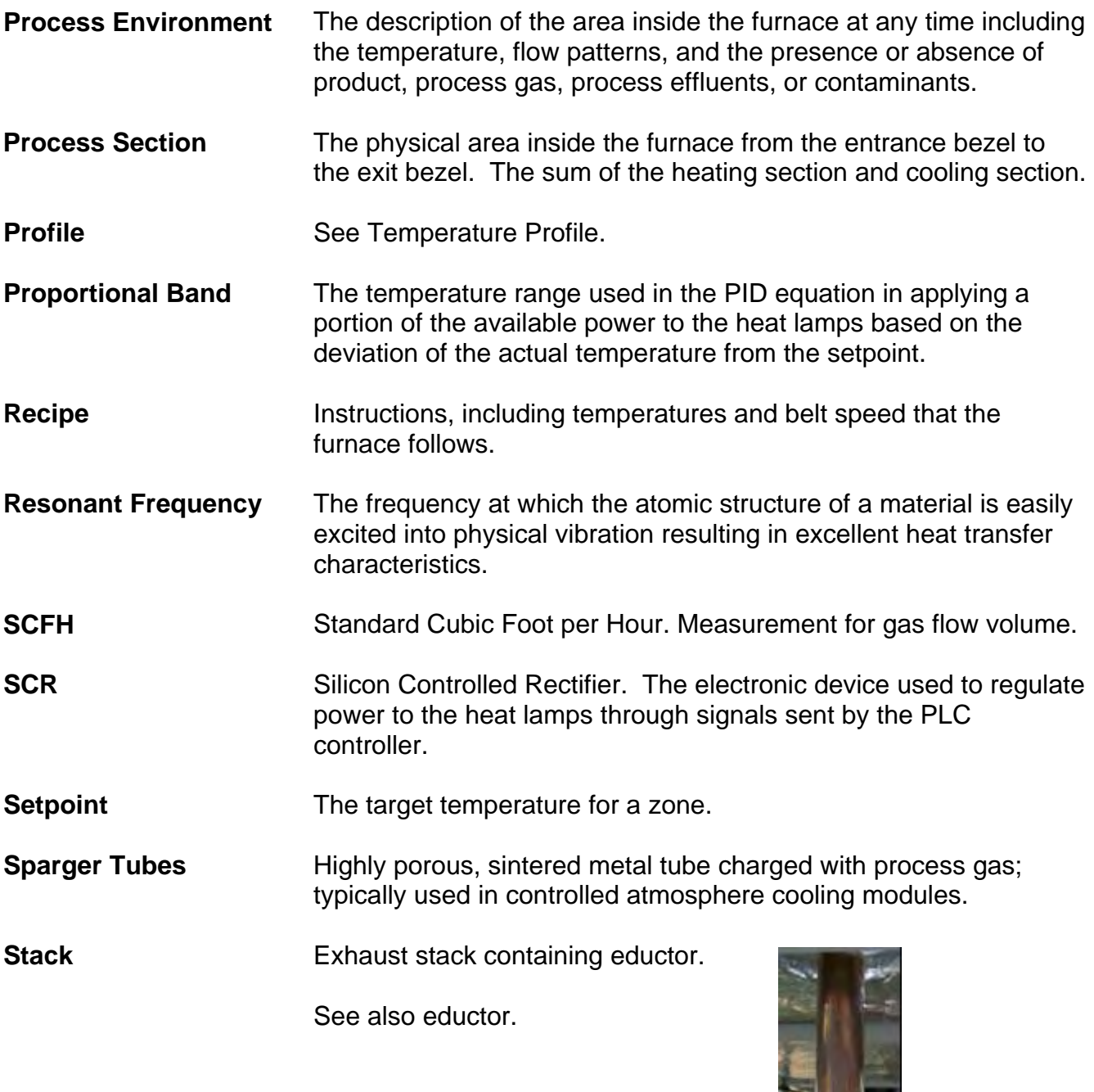

**Temperature Profile** Temperature recorded over a period of time.

**Thermal Process** The idealized process description for a particular product as it passes through the process section, including the product temperature profile and process environment.

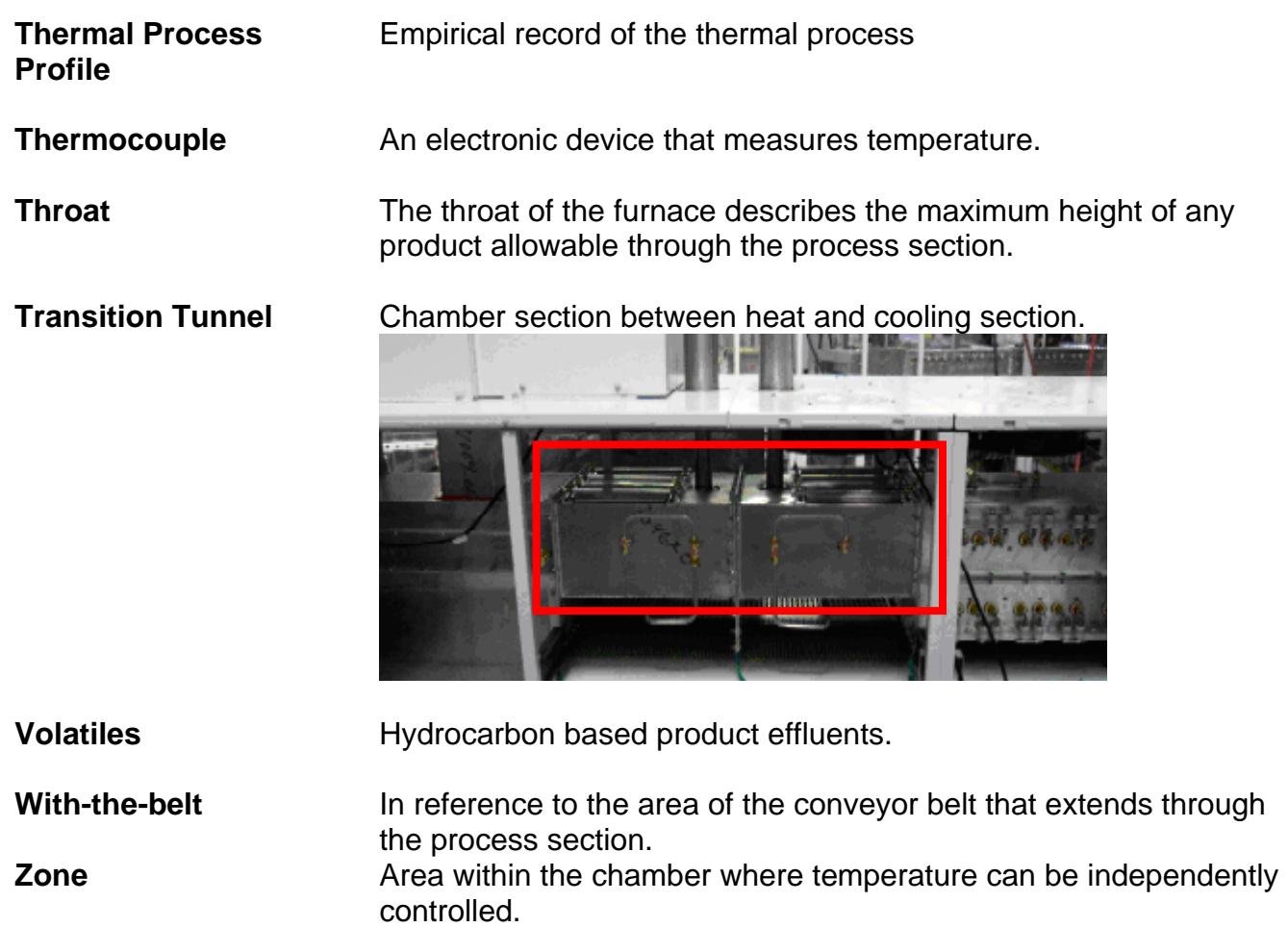